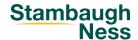

If you have previously registered for a SN webinar in the past 12 months, we have already created a Learning Account for you in the SN's Skills and Performance Institute.

Go to spi.stambaughness.com and click the SIGN IN button in the top right corner.

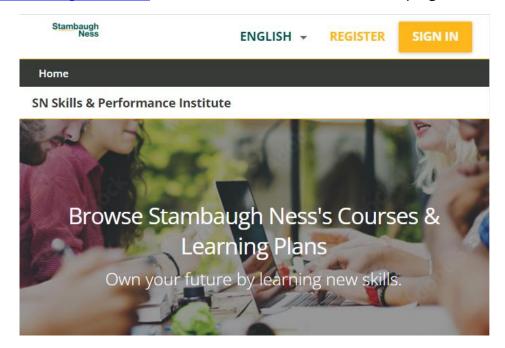

Your Username is the company email address you used to register for past webinars. The one-time temporary password is **Learn123**.

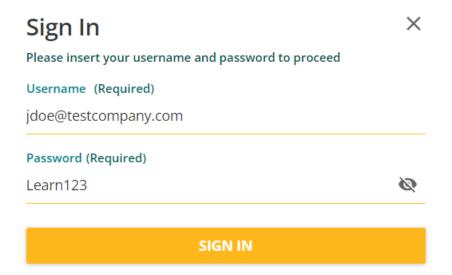

You will be prompted to change to the password of your choice upon your first log-in.

Once you've successfully logged in, use the search tool to query the desired course.